## **Priprema za kolokvijum - Rad sa fajlovima i folderima**

- 1. Kreirajte na **Desktopu** folder sa Vašim **imenom i prezimenom** i **br.indeksa**.
- 2. Kreirajte strukturu foldera kao na slici

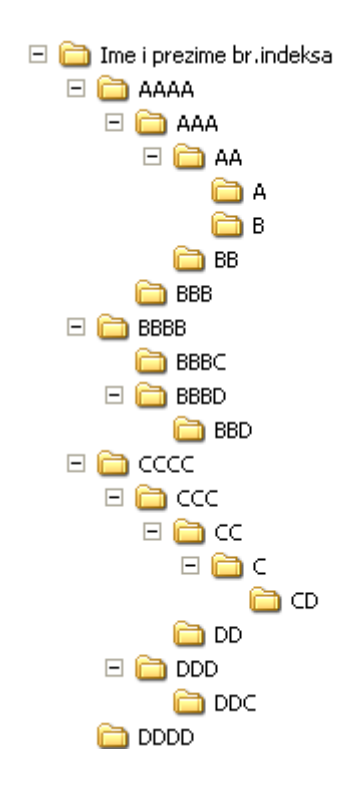

- 3. Podesite da folder **CD** bude sa atributom hidden.
- 4. Kreirajte u folderu **DDC** tekstualni fajl **PFB.txt**
- 5. Otvorite prozor sa nekim upustvom Help-a i iskopirajte njegov sadržaj (nekoliko rečenica) u fajl **PFB.txt**
- 6. U prvom redu fajla **PFB.txt,** upišite vaše ime i prezime, broj indeksa i podesite da fajl bude read-only.
- 7. Odgovorite punim rečenicama na sledeća pitanja, a odgovore upišite u fajl **ODGOVORI.txt** koji ćete prethodno kreirati u folderu Ime i Prezime br.Indeksa.
- 8. Kada je kreiran folder **DOCUMENTS AND SETTINGS** na hard disku?
- 9. Koliko fajlova i foldera sadrži folder **DOCUMENTS AND SETTINGS**?
- 10.Kolika je veličina (size on disk) foldera **DOCUMENTS AND SETTINGS**?
- 11.Pronađite sve fajlove koji u svojoj ekstenziji imaju **prvo** slovo **C** a **poslednje G,** a ime im počinje na slovo **W** i nalaze se na disku C. Napišite u fajlu **ODGOVORI.txt** putanju po kojoj ste vršili pretraživanje.
- 12.Pronađite u tim fajlovima, fajl najmanje veličine i kopirajte ga u folder **BBD**
	- i napišite u fajlu **ODGOVORI.txt** datum njegovog kreiranja (datum

pogledati prije kopiranja).

- 13.Pronađite najmanji fajl koji u svom imenu ima riječ **ML,** a u ekstenziji ima slovo **M,** i pronađeni fajl prekopirajte u folder **AAA**. Napišite u fajlu **ODGOVORI.txt** putanju po kojoj ste vršili pretraživanje.
- 14.Napišite u fajlu **ODGOVORI.txt** datum kreiranja prethodno nađenog fajla i veličinu fajla (datum pogledati prije kopiranja).
- 15.Zapakujte (zipped) folder **Ime i Prezime br.Indeksa** i prebacite ga u folder **Kolokvijum** (**narandžaste boje)** na Desktopu.